# Homework 4 Web Services & Firewall

**prlin, enchen**

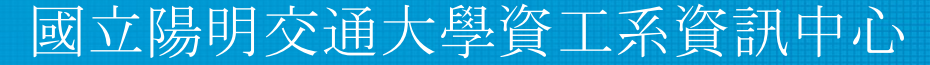

Information Technology Center of Department of Computer Science, NYCU

1

# **Outline**

- HTTP Server  $(65\%)$ 
	- $\circ$  Virtual Hosts (6%)
	- $\circ$  Logging  $(6\%)$
	- $\circ$  Log Rotate  $(6\%)$
	- $\circ$  HTTPS & HTTP2  $(15\%)$
	- $\circ$  Hide Server Information (5%)
	- $\circ$  Access Control (6%)
	- $\circ$  PHP/PHP-FPM  $(6\%)$
	- $O$  HTTP3  $(15%)$
- Firewall  $(35%)$ 
	- $\circ$  ICMP (5%)
	- $\circ$  Web Services (10%)
	- $\circ$  SSH/Web failed login (10%)
	- $\circ$  iamgoodguy script  $(10\%)$

## HTTP Server

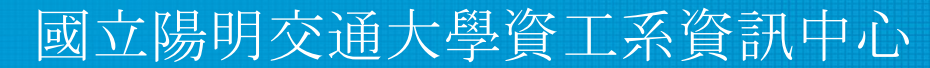

Information Technology Center of Department of Computer Science, NYCU

#### Reminders

- No matter which OS, use **10.113.** {ID}. 11 to do this homework
- You will be asked to prepare a web server with HTTP/3 enabled.
	- However, currently most common web servers, like Nginx/Apache, **do not come with built-in HTTP/3**.
- Some recommended ways are
	- Build a web server with HTTP/3 on your own **in advance**
	- Install another web servers with built-in HTTP/3, like Caddy
- For detailed spec, please refer to problem **HTTP/3** on p.17

# Virtual Host (6%)

- Setup a <u>name-based</u> virtual host.
- Show different contents based on different domain / IP.
	- Your Domain Name: {ID}.cs.nycu
	- $\circ$  Your IP: 10.113. {ID}. 11
		- $\blacksquare$  {ID} is your wireguard ID

Hint:

You can use hosts file to map ip to your domain.

- On FreeBSD, CentOS, Ubuntu: */etc/hosts*
- On Windows: *C:\Windows\System32\drivers\etc\hosts*

# Virtual Host (6%)

- Requirements for contents in different domain are:
	- $\circ$  Domain: http:// ${ID}$ .cs.nycu
		- Content: 2023-nycu.sa-hw4-vhost
		- File path: /home/judge/www/{ID}.cs.nycu/index.html
	- $\circ$  IP: http://10.113. {ID}.11
		- Content: 2023-nycu.sa-hw4-ip
- File path: /home/judge/www/10.113.  ${ID}$ . 11/index.html . . ゐ  $\Box$ P 20.cs.nycu  $\times$ C A Not Secure  $20.cs.nycu/$

2023-nycu.sa-hw4-vhost

. . ゐ 10.113.20.11  $\Box$  $\times$  $\epsilon$ A Not Secure 10.113.20.11/2023-nycu.sa-hw4-ip

# Logging (6%)

- Set the following logging format on  $\underline{10.113.}$  {ID}.11
- Log Format
	- *o Combined*: [default](https://nginx.org/en/docs/http/ngx_http_log_module.html) in Nginx, or custom log format with the circled part
	- *o Agent*: "\$remote\_addr | \$request | \$http\_user\_agent is my Agent Info."

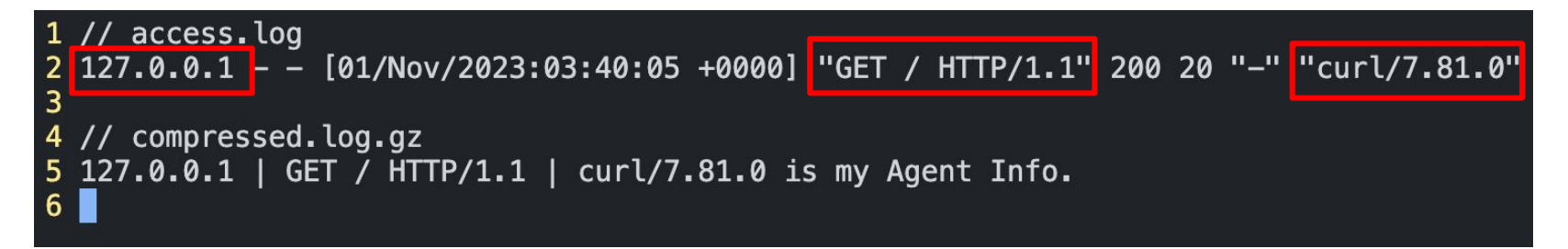

# Logging (6%)

- Write access logs to
	- o **/home/judge/log/access.log**
		- Log Format: *Combined*
	- o **/home/judge/log/compressed.log.gz**
		- Log Format: *Agent*
		- Compressed in **gzip** format, flush in 5 seconds
- **● We will test your logging setting by sending some requests first**

# Log Rotate (6%)

- Log rotate your web server's log files
	- logrotate [[Ubuntu,](https://linux.die.net/man/8/logrotate) [FreeBSD](https://man.freebsd.org/cgi/man.cgi?query=logrotate)]
	- Logrotate target: **/home/judge/log/access.log**
- **Requirements** 
	- Logrotate if file size is greater than 150 bytes
		- If less than 150 bytes, do nothing
	- Reserve only 3 rotate files
	- Compress with gzip
- Save your config in **/home/judge/log/judge-rotate.conf**

## HTTPS & HTTP/2 (15%)

- On virtual host {ID} .cs.nycu
	- $\circ$  Enable HTTPS with certificate from our CA server  $(5\%)$ 
		- CA Server: <https://ca.nasa.nycu:9000/acme/acme/directory>
		- Map ip  $10.113.200.1$  to domain ca.nasa.nycu
		- **Trust [Root CA](https://drive.google.com/file/d/1xpRsw6QqrSb3k6_U9CADCYy7eqfcfuMe/view) for CA server to work**
		- Default certificate expires in **one** month

## HTTPS & HTTP/2 (15%)

- On virtual host {ID}.cs.nycu
	- $\circ$  Redirect all HTTP requests to HTTPS. (3%)
	- Enable HSTS (HTTP Strict Transport Security) (2%)
	- $\circ$  Enable HTTP/2 with HTTPS (5%)

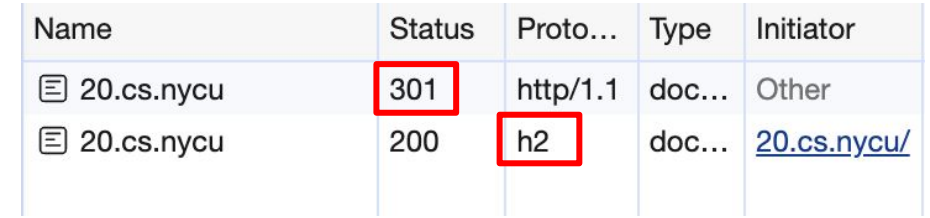

#### Hide Server Information (5%)

- On virtual host {ID} cs.nycu
	- Do not show the server version on error pages.

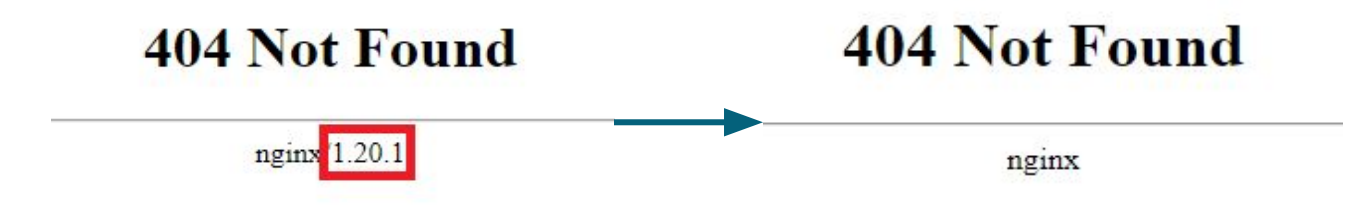

○ Hide Nginx/Apache version in header.

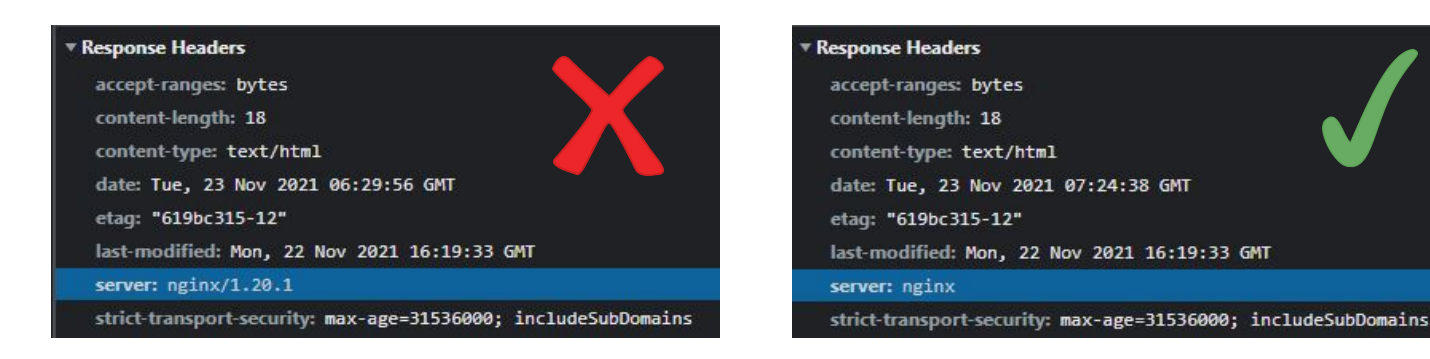

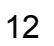

## Access Control (6%)

- On virtual host  $10.113$ . {ID}. 11
	- $\circ$  There is a <u>secret</u> webpage on http://10.113. $\{ID\}$ .11/private
		- Content: nycu-sa-hw4-private
		- Deny access with domain  ${ID}$ .cs.nycu
	- Only allow access from 10.113.{ID}.254 and 127.0.0.1
	- Request with domain or not from specified IP
		- Return 403 Forbidden or 404 Not Found

#### Access Control (6%)

- On virtual host  $10.113$ . {ID}. 11
	- When accessed from localhost, the user is required to provide credentials (HTTP Basic Authentication).
		- Username: sa-admin
		- Password: Your {IP} without dots. (e.g. 101132011)

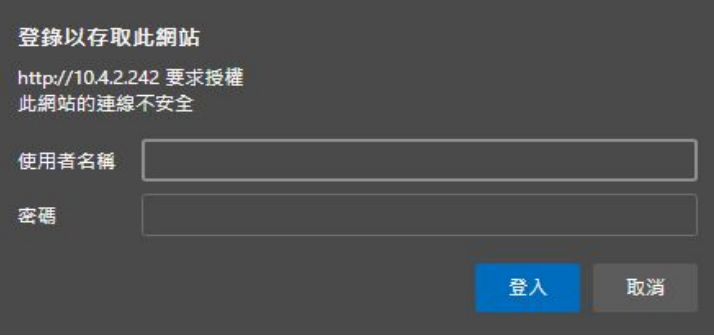

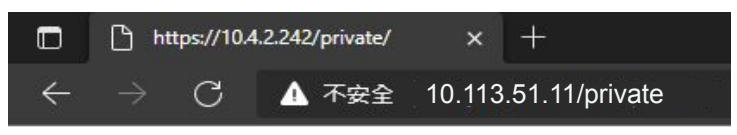

nycu-sa-hw4-private

## PHP / PHP-FPM (6%)

- On virtual host {ID} .cs.nycu
	- Create https://{ID}.cs.nycu/info-{ID}.php with PHP info page.
	- Set up PHP 8.2 (or higher).
	- Hide PHP version information in header.
		- But the version needs to be displayed in the PHP info page.

#### PHP / PHP-FPM (6%)

**PHP Version 8.2.11** php version >= 8.2

php

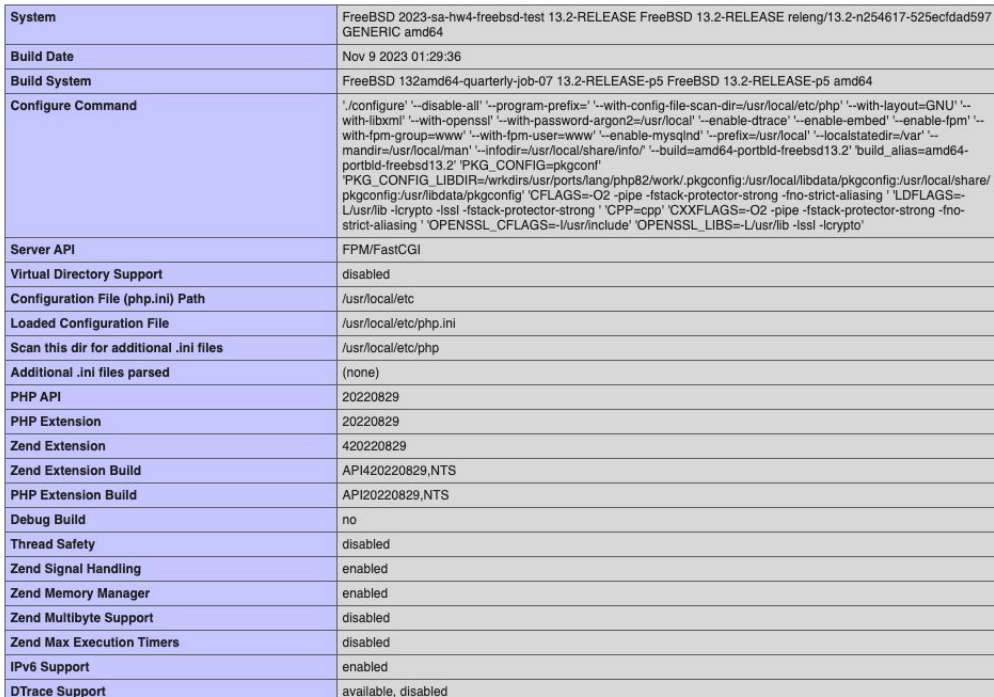

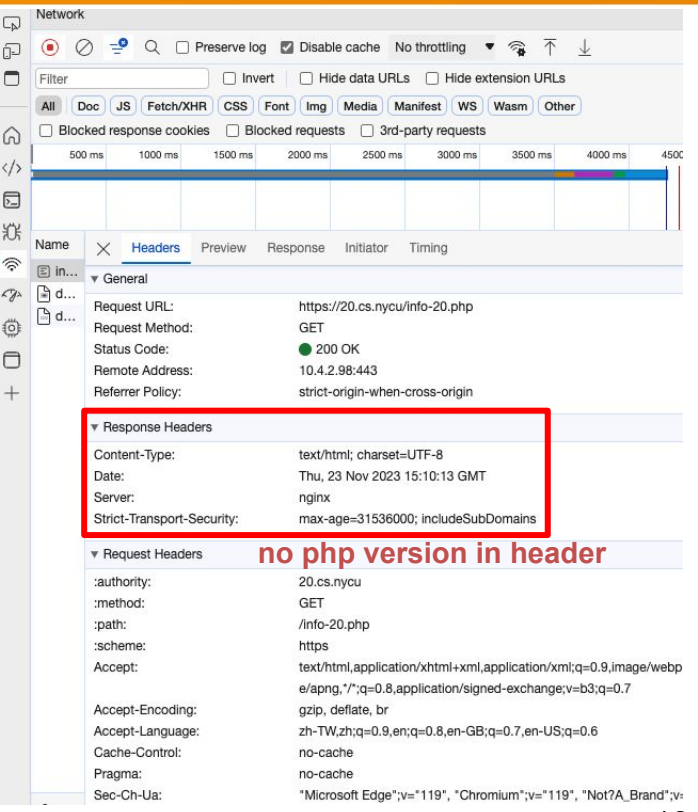

## HTTP/3 (15%)

- Set up a web server with HTTP/3 support on port  $3443$
- Build a [curl](https://github.com/curl/curl) from source code with HTTP/3 support
	- o Make it available as *curl\_http3* from any location
	- o [Curl with HTTP3 and QUIC](https://curl.se/docs/http3.html)
- Build a web server with HTTP/3 or Install web server with HTTP/3
	- $\circ$  Reference: [Nginx](http://nginx.org/en/docs/quic.html) with HTTP/3, [Caddy](https://caddyserver.com/docs/)

root@enchen-SA:~/curl http3/curl/src# curl http3 --version curl  $8.5.0 - DEV$  (x86  $64 - pc - linux-qnu$ ) libcurl/8.5.0-DEV quictls/3.1.4 nghttp2/1.43 .0 ngtcp2/1.0.1 nghttp3/1.0.0 Release-Date: [unreleased] Protocols: dict file ftp ftps gopher gophers http https imap imaps mqtt pop3 pop3 s rtsp smb smbs smtp smtps telnet tftp Features: alt-svc AsynchDNS HSTS HTTP2 HTTP3 HTTPS-proxy IPv6 Largefile NTLM SSL threadsafe TLS-SRP UnixSockets

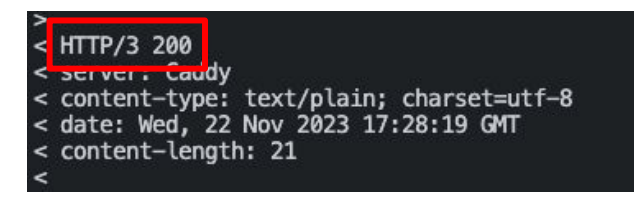

# HTTP/3 (15%)

- Enable HTTP/3 with self-signed certificate
	- o Please sign your own certificate on your domain using openssl.
	- o Self-signed certificate subject information:
	- o CN={ID}.cs.nycu, OU=2023SA, O=NYCU, L=Hsinchu, ST=Hsinchu, C=TW
- You can test HTTP/3 server with browser or curl http3
- **● Make HTTP/3 work on localhost is enough** 
	- o Since remote request to HTTP/3 servers on port 3443 would be downgraded by

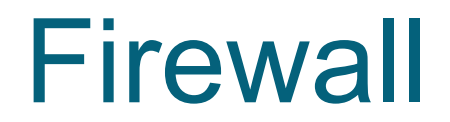

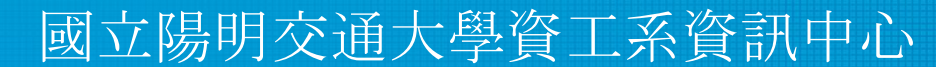

Information Technology Center of Department of Computer Science, NYCU

#### Firewall: Requirements(1/2)

● ICMP (ping)

All IP can't send ICMP echo request packets to server. (will NOT response ICMP ECHO-REPLY packets)

- Except 10.113.{ID}.254
- You can add an exception of yourself for testing.
- Web Services

Only accept packet from 10.113.{ID}.0/24 to access.

- HTTP/HTTPS (tcp)
- $\circ$  HTTP/3 (tcp, udp)

#### Firewall: Requirements(2/2)

• SSH/Web Service failed login

If someone attempts to login via SSH/Web but failed for 3 times in 5 minute, then their IP will be banned from SSH/Web for 60 seconds automatically.

- There are many software can do this, e.g. Blacklisted, DenyHosts, Fail2Ban, …etc.(See appendix.)
- Banned SSH still have access to other services.
- Banned HTTP/HTTPS still have access to other services.
- iamgoodguy script

Write a shell script 'iamgoodguy' to unban an IP.

- $\circ$  Usage: iamgoodguy <IP> -p <ssh|web>
- Ensure the judge user operates without permission restrictions.

#### **Hints**

- 1. You can use **any webserver** to complete this homework, but only Nginx is guaranteed to pass.
- 2. If you find your system too slow, please consider adding more RAM to it.
- 3. Please configure the firewall with the strictest settings.
	- > FreeBSD:block all
	- > Ubuntu:INPUT Chain DROP

#### Homework 4

- 1. BACKUP your server before judge EVERY TIME.
- 2. We may do some things bad when judging.
- 3. TAs reserve the right of final explanations. Specs and the points of each sub-judges are subject to change in any time.
- 4. We might randomly pick some student to demo after the end of HW4.
- 5. Start: 2023/12/01 00:00
- 6. Deadline: 2023/12/22 23:59

# Help me! TA!

- Questions about this homework
	- Ask them on<https://groups.google.com/g/nctunasa>
	- $\circ$  We MIGHT give out hints on google group
		- $\blacksquare$  Be sure to join the group :D
		- When posting a question, be sure to include all information you think others would need
			- including but not limiting to your ID, setups, configurations and/or what you have done to trace the error/problem
	- Do not use E3 to email us.

## Good Luck!

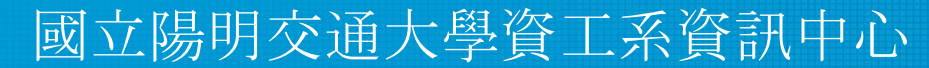

Information Technology Center of Department of Computer Science, NYCU

#### Appendix - Blacklistd

- Blacklistd is a daemon listening to sockets to receive notifications from other daemons about connection attempts that failed or were successful.
- Since FreeBSD 11 imported blacklistd from NetBSD.
- **Enabling Blacklistd** 
	- $\circ$  The main configuration for blacklistd is stored in blacklistd.conf(5).
	- sysrc blacklistd\_enable=yes
	- service blacklistd start

#### Appendix - DenyHosts

- DenyHosts is a utility developed by Phil Schwartz and maintained by a number of developers which aims to thwart sshd (ssh server) brute force attacks.
- Installation
	- /usr/ports/security/denyhosts
	- pkg install denyhosts
- Enable DenyHosts
	- sysrc denyhosts\_enable=yes